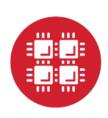

# **Ohio Supercomputer Center**

An OH-TECH Consortium Member

Computing Services to Accelerate Research and Innovation

Brian Guilfoos HPC Client Services Manager

Updated: 9/6/2107

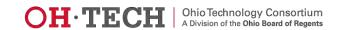

#### **Outline**

https://www.osc.edu/

- What is OSC?
- HPC Concepts
- Hardware Overview
- Data Storage Systems
- Batch Processing
- Accessing Available Software
- OnDemand Web Portal Demonstration

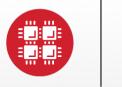

# **Ohio Supercomputer Center**

An **OH·TECH** Consortium Member

What is the Ohio Supercomputer Center?

#### **About OSC**

- Founded in 1987
- Statewide resource for all universities in Ohio
  - high performance computing services
  - computational science expertise
  - " ... propel Ohio's research universities and private industry to the forefront of computational based research."
- Funded through the Ohio Department of Higher Education
- Reports to the Chancellor
- Located on OSU's west campus
- Fiscal agent is OSU

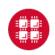

#### The OH-TECH Consortium

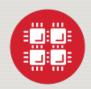

**Ohio Supercomputer Center** provides high performance computing, software, storage and support services for Ohio's scientists, faculty, students, businesses and their research partners.

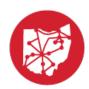

**OARnet** connects Ohio's universities, colleges, K-12, health care and state and local governments to its high-speed fiber optic network backbone. OARnet services include co-location, support desk, federated identity and virtualization.

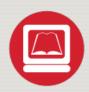

**OhioLINK** serves nearly 600,000 higher education students and faculty by providing a statewide system for sharing 50 million books and library materials, while aggregating costs among its 90 member institutions.

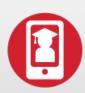

**eStudent Services** provides students increased access to higher education through e-learning and technology-enhanced educational opportunities, including virtual tutoring.

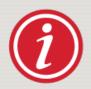

**Research & Innovation Center** will operate, when opened, as the proving grounds for next-generation technology infrastructure innovations and a catalyst for cutting-edge research and collaboration.

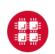

# Active Projects Total: 469

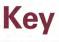

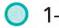

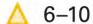

11–20

**21**+

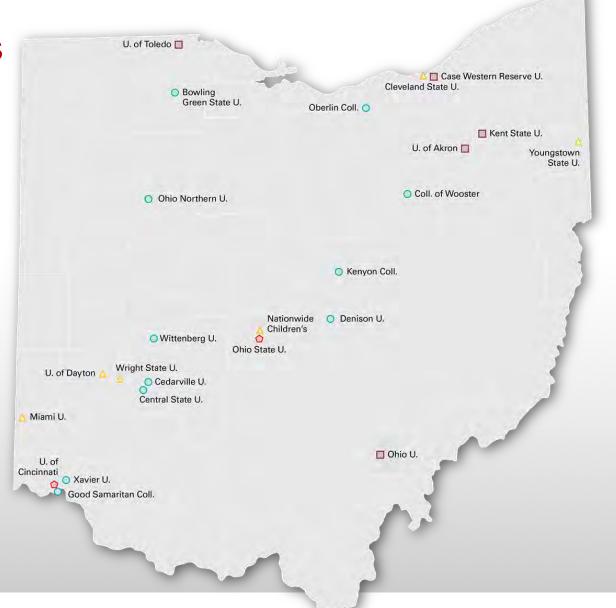

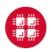

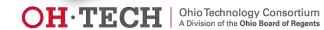

# Computing Resource Usage by Field of

# Computing Resource Usage by Field of Science (FoS)

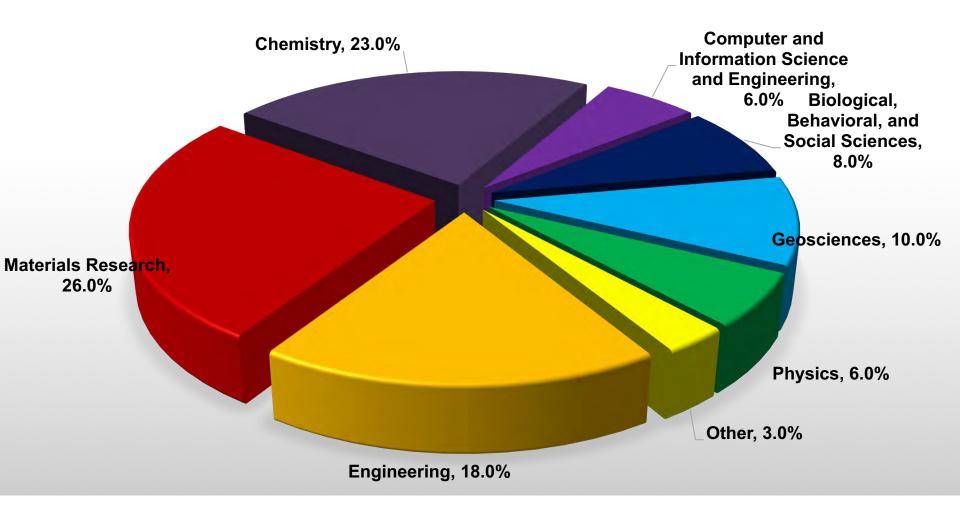

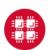

# **OSC Service Catalog**

| <ul> <li>Cluster Computing</li> <li>High Performance Computing</li> <li>High Throughput Computing</li> <li>Data-intensive Computing</li> </ul> | <ul><li>Research Data Storage</li><li>Project Storage</li><li>Archival Storage</li></ul>                                                         |
|----------------------------------------------------------------------------------------------------|----------------------------------------------------------------------------------------------------|
| <ul><li>Client Services</li><li>24x7 Call Center</li><li>Level 2 Engineering Support</li></ul>                                                 | <ul> <li>Client Facilitation</li> <li>Consultation (in-person and online)</li> <li>Training and Education</li> <li>Classroom accounts</li> </ul> |
| <ul><li>Scientific Software Development</li><li>Software Development</li><li>Software Parallelization</li></ul>                                | <ul><li>Web Software Development</li><li>Software Development</li><li>Software Consulting</li></ul>                                              |
| <ul> <li>Partner on Proposals</li> <li>Cyberinfrastructure solutions</li> <li>Modeling &amp; simulation for industry</li> </ul>                | <ul><li>Visualization &amp; Virtual Environments</li><li>Visualization Services</li><li>Virtual environments (DSL)</li></ul>                     |

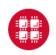

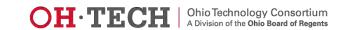

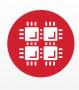

# **Ohio Supercomputer Center**

An **OH**·**TECH** Consortium Member

**HPC Example Projects & Concepts** 

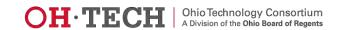

# Why would HPC be necessary for your work?

- Your simulations or analyses take too long on your personal computer
- The size of your data is too large to be contained (storage) or accessed (memory) on your computer
- You would like to free up your own system to do other tasks
- You need particular software for your work

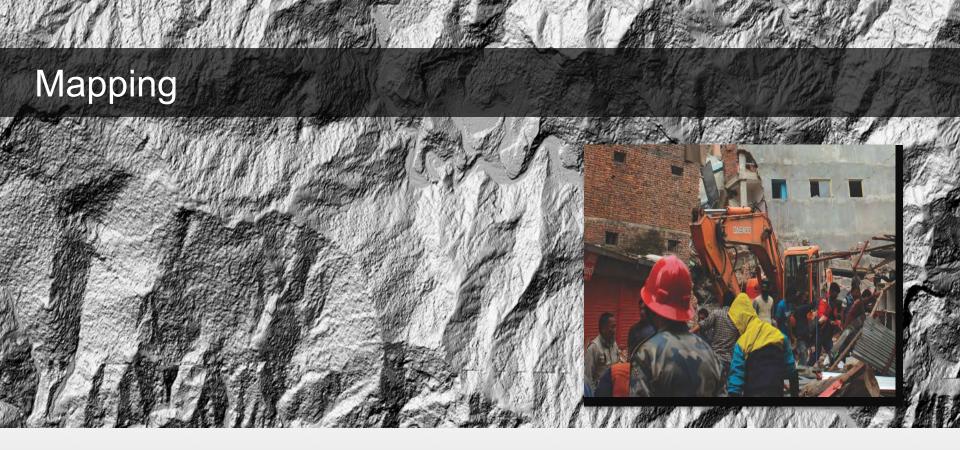

Researchers who normally use OSC systems to enhance satellite images of glaciers turned their technology to disaster relief assistance following Nepal's April 2015 earthquake

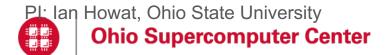

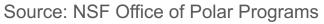

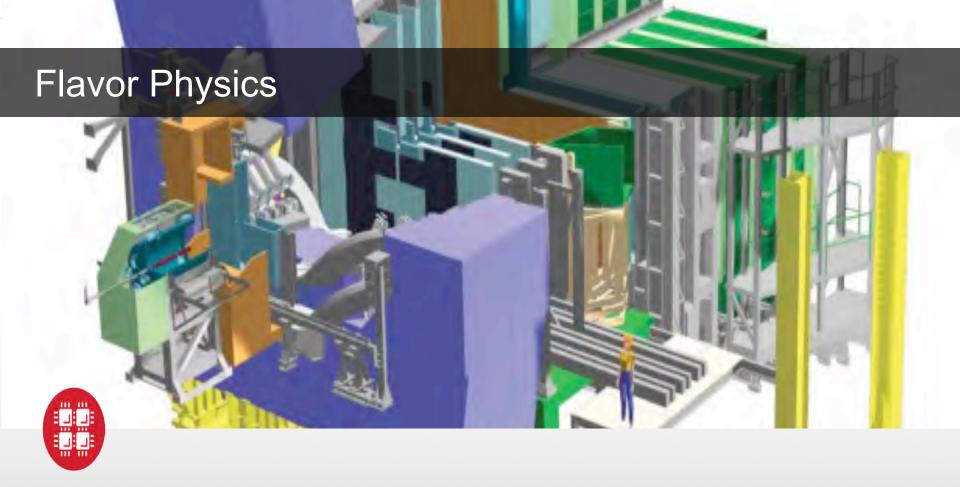

A researcher accesses OSC services to answer basic questions about the universe by modeling very high-mass particles, called quarks, which have six variations known as flavors

PI: Michael Sokoloff, Univ. of Cincinnati

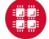

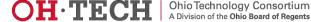

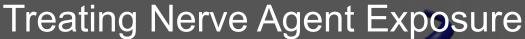

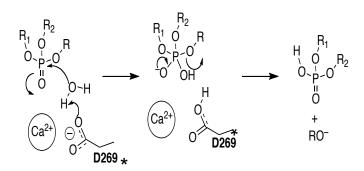

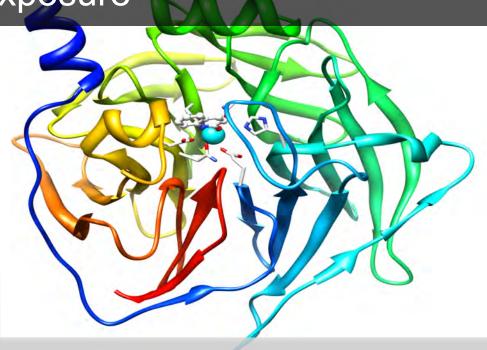

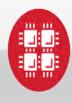

With the power of OSC computing services, a team studies how to capture and destroy organophosphorus nerve agents using modified proteins.

PI: Christopher Hadad, Ohio State University

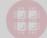

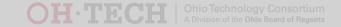

# How to make a billion pringles?

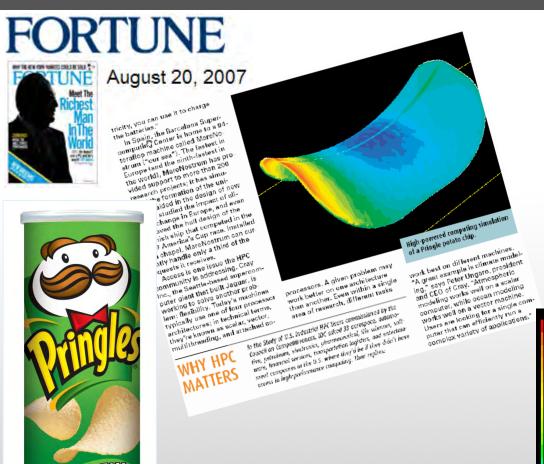

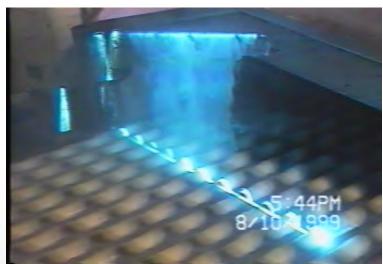

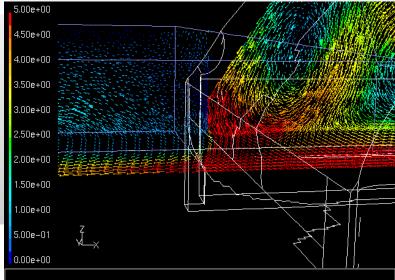

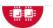

**Supercomputer Center** 

# What is the difference between your laptop and a supercomputer?

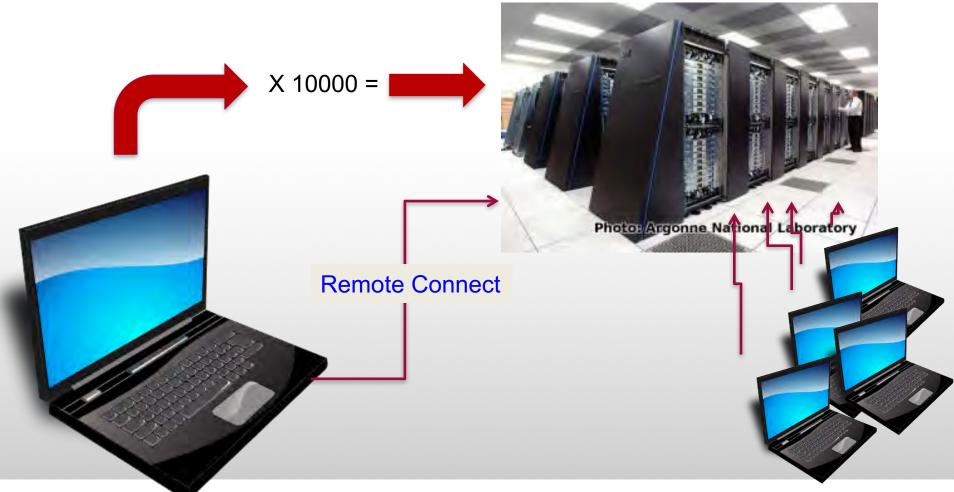

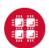

# Supercomputers become history quickly!

Smartphone - 2015

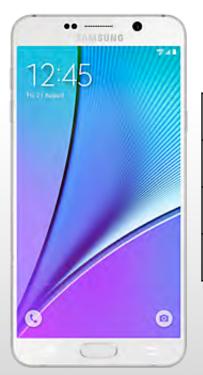

| \$740             | Cost <b>\$20,000,00</b> |               |  |
|-------------------|-------------------------|---------------|--|
| <b>4</b> GB       | Memory                  | <b>128</b> MB |  |
| 64 GB Storage     |                         | <b>30</b> GB  |  |
| <b>302</b> GFLOPS | Speed                   | 2 GFLOPS      |  |

Supercomputer - 1989

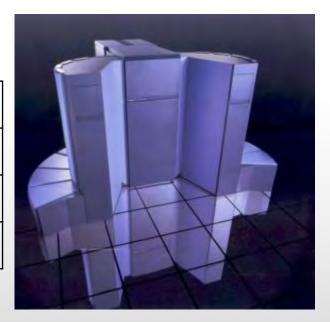

### **HPC Terminology**

- Cluster
  - A group of computers (nodes) connected by a high-speed network, forming a supercomputer
- Node
  - Equivalent to a high-end workstation, part of a cluster
- Core
  - A processor (CPU), multiple cores per processor chip
- FLOPS
  - "FLoating-point Operations (calculations) Per Second"

# Structure of a Supercomputer

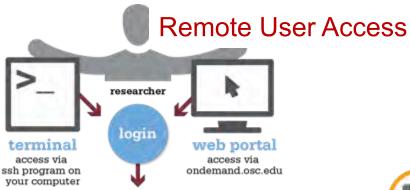

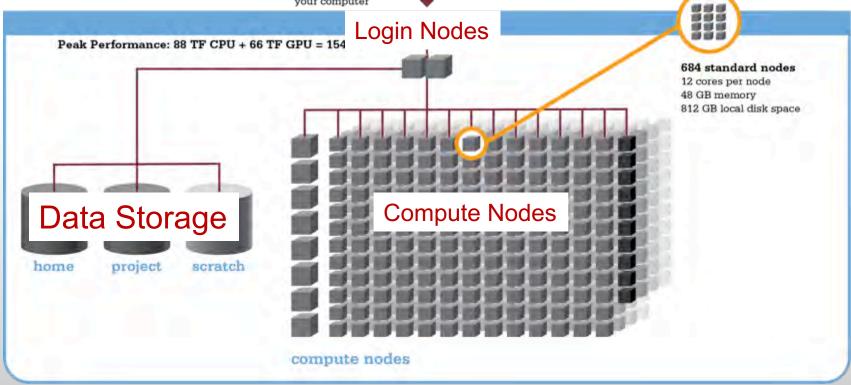

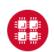

#### Big Numbers

#### Prefix byte = 1 grain of rice

- K (cup of rice)
  - kilo, 10<sup>3</sup>, thousand
- M (8 bags of rice)
  - mega, 10<sup>6</sup>, million
- G (3 trucks full)
  - giga, 10<sup>9</sup>, billion
- T (2 container ships)
  - tera, 10<sup>12</sup>, trillion
- P (covers Manhattan island)
  - peta, 10<sup>15</sup>, quadrillion
- E (covers the UK 3x)
  - exa, 10<sup>18</sup>, quintillion

#### **Relation to HPC**

- 1KB very small
- 12MB L2 cache per core
- 48GB memory per node
- .5 TB disk space per user
- 4 PB aggregate storage
- Exascale systems current research area

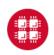

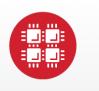

# **Ohio Supercomputer Center**

An OH-TECH Consortium Member

**Hardware Overview** 

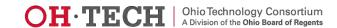

## System Configurations

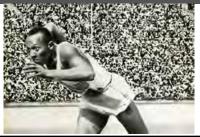

**Theoretical** 

# Nodes

Performance

# CPU Cores

**Total Memory** 

Interconnect

Memory per Core

| Owens (2016) | Ruby<br>(2014) | Oakley<br>(2012) |  |
|--------------|----------------|------------------|--|
| ~750         |                |                  |  |
| TF           | ~144 TF        | ~154 TF          |  |
| ~820         | 240            | 692              |  |
| ~23,500      | 4800           | 8304             |  |
| ~120 TB      | ~15.3 TB       | ~33.4 TB         |  |
| >5 GB        | 3.2 GB         | 4 GB             |  |
| EDR IB       | FDR/EN         | QDR IB           |  |

IB

Slide 21

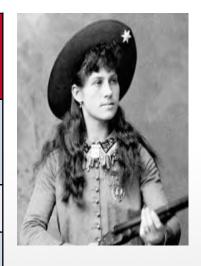

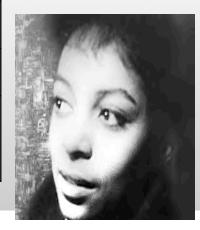

#### Owens - Our Newest Cluster 5x Performance Increase

#### **Peak Performance**

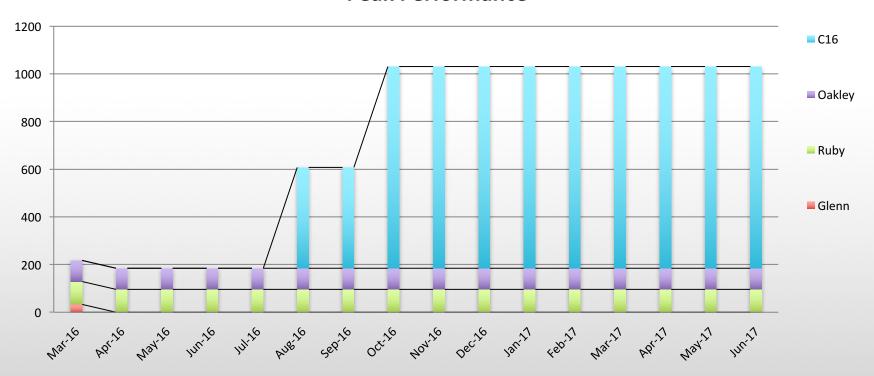

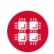

# **Owens Cluster Specifications**

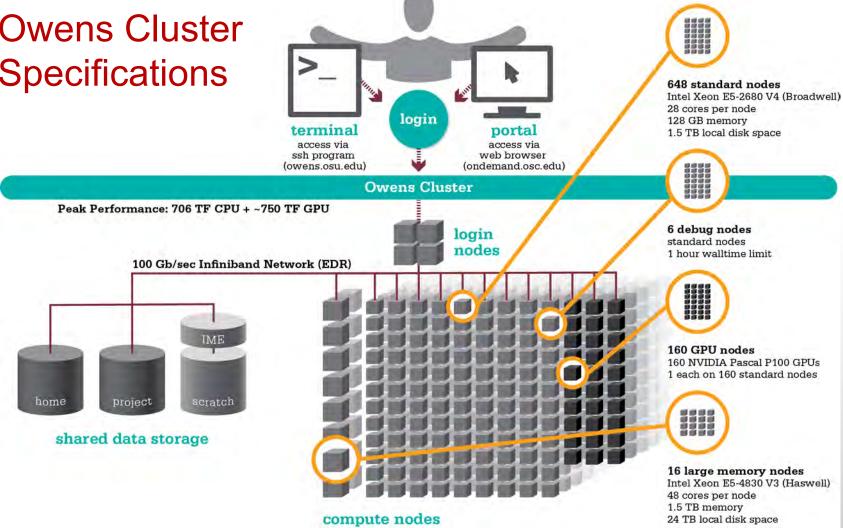

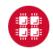

### Login Nodes – Usage

- Purpose
  - Submit jobs to batch system
  - Edit files
  - Manage your files
  - Interactive work small scale
- Limits
  - 20 minutes CPU time
  - 1GB memory
- Use the batch system for serious computing!

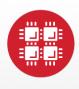

# **Ohio Supercomputer Center**

An **OH·TECH** Consortium Member

**Data Storage Systems** 

# Four different file systems

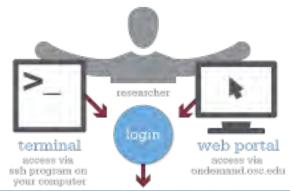

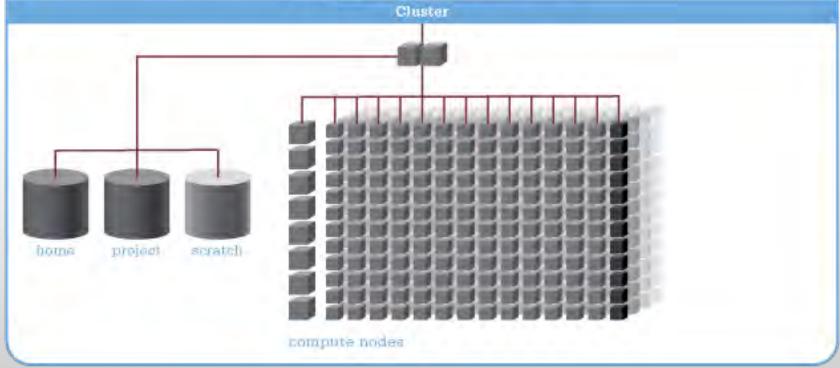

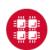

#### Filesystem Overview

- Home
  - Store your files here, backed up daily
  - Use \$HOME or ~username to reference location
- Project
  - Available to Project Pls by request; shared by all users on a project, backed up daily
  - Use /fs/project/project# to reference location
- Scratch
  - Store large input or output files here
  - Faster I/O than Home or Project
  - Temporary storage, not backed up
- \$TMPDIR
  - Storage on compute nodes, for use during your batch job
  - Be sure to copy any results back to Home at the end of your job,
     all data purged when job quits

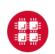

| Filesystem            | Quota                                     | Backed-Up? | Purged?                  |
|-----------------------|-------------------------------------------|------------|--------------------------|
| Home (\$HOME)         | 500GB                                     | Yes        | No                       |
| Project (/fs/project) | By request                                | Yes        | No                       |
| Scratch (/fs/scratch) | None                                      | No         | Yes – 120 days           |
| Compute (\$TMPDIR)    | 800GB (Oakley),<br>1 TB (Ruby &<br>Owens) | No         | Yes – when job completes |

### File Management

- If you are concerned about Home directory quotas:
  - Compress large, rarely used files
    - Use gzip or bzip2 commands
  - Combine large numbers of small files into an archive
    - Use tar command
  - Request Project space for your group (Pls only)
    - Large requests are reviewed by allocations committee
    - Contact OSC Help to initiate request

## Sample Quota Display

Quota display at login (information collected nightly):

```
As of 2010 Jul 15 04:02 userid usr1234 on /nfs/06 used 28GB of quota 500GB and 41374 files of quota 1000000 files
As of 2010 Jul 16 04:02 project/group PRJ0321 on /nfs/proj01 used 27GB of quota 5000GB and 573105 files of quota 1000000 files
```

Output from quota command (run manually):

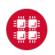

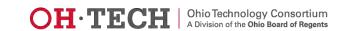

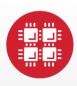

# **Ohio Supercomputer Center**

An **OH·TECH** Consortium Member

**User Environment** 

### **User Environment Topics**

- Connecting to the clusters
- Transferring Files

#### **Linux Operating System**

- "UNIX-like"
- Widely used in HPC
- Mostly command-line
- Choice of shells (bash is default)
- Freely distributable, open-source software
- Tutorials available
- www.linux.org

# Connecting to the clusters

- Connect to OSC machines using ssh (secure shell)
  - From a Linux/UNIX machine: At prompt, enter ssh userid@oakley.osc.edu ssh userid@ruby.osc.edu
  - From a Mac: Enter ssh command in TERMINAL window
  - From Windows: ssh client software needed
    - Both commercial and free versions are available
- New: Connect using OnDemand portal (web-based)

### Connecting to an OSC Cluster with Graphics

- Programs on the cluster can have an X-based GUI
  - Display graphics on your computer
- Linux/UNIX and Mac: Use -x flag
  - ssh -X userid@oakley.osc.edu
- Windows: Need extra software
  - Both commercial and free versions are available
  - Configure your ssh client to tunnel or forward X11
- Primarily used with programs on login node
  - Can also use with interactive batch jobs

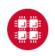

#### OSC OnDemand ondemand.osc.edu

- 1: User Interface
  - Web based
    - Usable from computers, tablets, smartphones
    - Zero installation
  - Single point of entry
    - User needs three things
      - ondemand.osc.edu
      - OSC Username
      - OSC Password
    - Connected to all resources at OSC

- 2: Interactive Services
  - File Access
  - Job Management
  - Visualization Apps
    - Desktop access
    - Single-click apps
       (Abaqus, Ansys,
       Comsol, Paraview)
  - Terminal Access

Tutorial available at osc.edu/ondemand

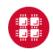

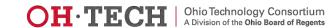

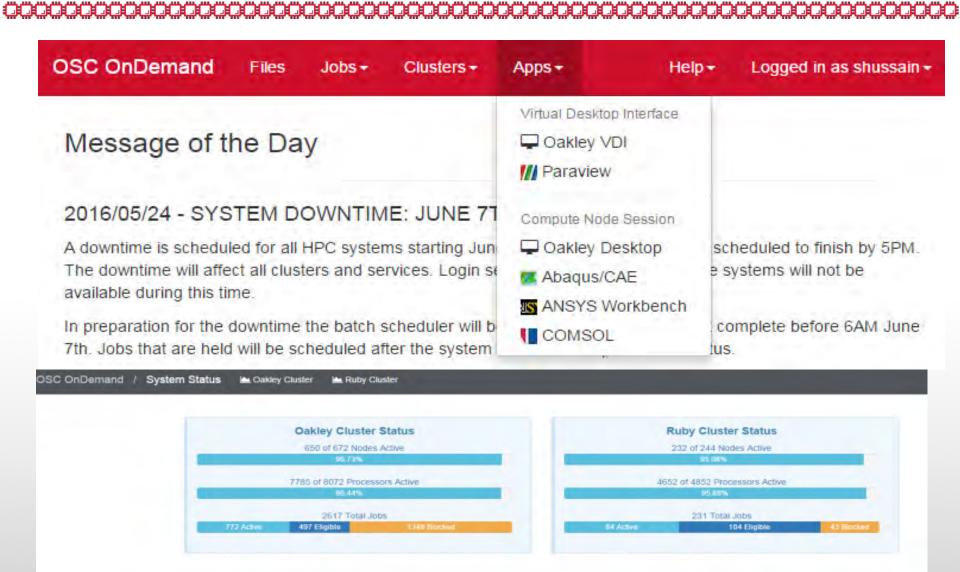

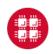

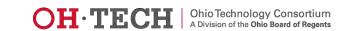

Ohio Supercomputer Center 2014 - 2016

### Transferring Files to and from the Cluster

- Most file transfers to and from OSC machines use sftp or scp
  - Linux and Mac have them built in
  - Windows needs extra software FileZilla
- For small files, connect to login node oakley.osc.edu
- For large files, transfer may fail due to shell limits
  - Connect to gridftp01.osc.edu (file transfer only)

#### File Permissions

- By default all files are readable by all users
- Check permissions using 1s -1

```
-rw-r-r-- 1 osu7824 PAS0925 10839 Jan 13 2015 triarm_vVVacid.sdf
-rw-r-r-- 1 osu7824 PAS0925 11667 Jan 13 2015 triarm_vVVester.sdf
drwxr-xr-x 8 osu7824 PAS0925 4096 Jan 16 2014 tutorial
-rw-r-x-- 1 osu7824 PAS0925 9917889 Jan 15 2015 ValBaskEst32_gopt.log
-rw-r-r-- 1 osu7824 PAS0925 12818 Jan 15 2015 ValBaskEst32_gopt.mol2
-rwxr-xr-x 1 osu7824 PAS0925 453376 Feb 26 2015 ValBaskEst_c0_ValBaskEst0-CyHexPO-2OMe-cl1_md1.mdcrd
```

- -rwxr-xr-x User, Group, Others
- Change file permissions using chmod

```
chmod u=rw,g=r file
```

```
chmod -R u=rw,g=r directory
```

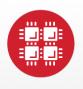

## **Ohio Supercomputer Center**

An **OH·TECH** Consortium Member

**Batch Processing** 

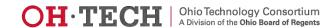

Why do supercomputers use queueing? login web portal terminal access via access via ssh program on ondemand.osc.edu your computer job queue cluster Submit a batch script to the queue using the "qsub" command.. scheduler A job scheduler manages the queue to ensure IME jobs run efficiently. home project scratch active jobs storage Multiple jobs run using a variety of nodes depending on the time constraints, number and type of nodes requested. compute nodes

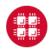

#### Batch System at OSC

- Compute nodes are allocated through the batch system
  - PBS Portable Batch System
  - Torque resource manager
  - Moab scheduler
- Documentation at

www.osc.edu/supercomputing/batch-processing-at-osc

## Idea Behind Batch Processing

- Whatever you would normally type at the command prompt goes into your batch script
- Output that would normally go to the screen goes into a log file (or files)
- The system runs your job when resources become available
- Very efficient in terms of resource utilization

### Steps for Running a Job on the Compute Nodes

- 1. Create a batch script for a job
- 2. Submit the job
- Job gets queued
- 4. Job runs when resources become available
- 5. Get your results when the job finishes

### Specifying Resources in a Job Script

- Nodes and cores (processors) per node
- Memory
- GPUs
  - See "Batch Processing at OSC" on OSC website
- Walltime
  - Overestimate slightly job will be deleted if it hits limit
  - Shorter job may start sooner due to backfill
- Software licenses
  - See specific software page on OSC website

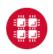

## Sample Batch Script

```
#PBS -N serial fluent
#PBS -1 walltime=1:00:00
                                       Job setup information
#PBS -1 nodes=1:ppn=28
                                       for PBS
#PBS -i oe
                                         # This is a comment
#PBS -1 software=fluent+1
# Set up the FLUENT environment
module load fluent
# Move to directory job was submitted from
cd $PBS O WORKDIR
# Copy input files to compute node
                                                    Commands
cp run.input $TMPDIR
                                                   to be run
cd $TMPDIR
# Run fluent and copy results back to home
fluent 3d -g < run.input
cp 'results*' $PBS O WORKDIR
                 Put all this into a text file!
```

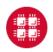

### Submitting a Job and Checking Status

- Command to submit a job
  - qsub script\_file
- Response from PBS (example)
  - 123456.oak-batch.osc.edu
- Show status of batch jobs
  - qstat -a jobid
  - qstat -u username
  - qstat -f jobid

List of Batch commands on osc.edu

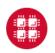

### **Scheduling Policies and Limits**

- Walltime limit
  - 168 hours for serial jobs (single node)
  - 96 hours for parallel jobs (multiple nodes)
- Per-user limits
  - 128 concurrently running jobs
  - 2040 processor cores in use
  - 1000 jobs in the batch system, running or queued
- Per-group limits
  - 192 concurrently running jobs
  - 2040 processor cores in use

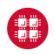

#### Waiting for Your Job To Run

- Queue wait time depends on many factors
  - System load
  - Resources requested
    - nodes, cores, large memory, gpus, software licenses
  - Fair share limits (if load is high)
    - reduced priority for users or groups using a lot of resources

#### Job Output

- Screen output ends up in file job name.ojobid
  - Copied to your working directory when job ends
  - Example: testjob.o1234567
- To see screen output while job is running
  - qpeek jobid
  - Example: qpeek 1234567

#### **Interactive Batch Jobs**

- Interactive, but handled through batch system
  - Resource limits same as standard batch limits
- Useful for tasks forbidden on login nodes
  - Debug parallel programs
  - Run a GUI program that's too large for login node
- May not be practical when system load is high
  - Long wait, same as standard batch job
- To submit an interactive batch job (example)
  - qsub -I -X -l nodes=2:ppn=28 -l walltime=1:00:00 -m abe

#### **Batch Queues**

- The three clusters have separate batch systems
  - Submit job and check status on the same cluster
- Debug reservation
  - A few nodes on each system are reserved for short jobs(≤ 1 hour)
  - Special flag required on Ruby and Owens: -q debug

# Parallel Computing

- Each processor is fast, but real speed comes from using multiple processors
- Multithreading
  - Use multiple cores on a single node
  - Shared memory
- Message passing (MPI)
  - Use one or multiple nodes
  - Distributed memory

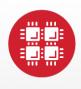

## **Ohio Supercomputer Center**

An **OH·TECH** Consortium Member

Loading and Running Software

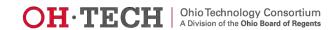

#### Modules for Software access

- How modules work
  - Modify environment variables like \$PATH and \$MANPATH within your shell
- Default set of modules loaded at login
  - module system, batch system (do not unload)
  - default compiler and MPI modules
- Do NOT completely replace \$PATH in your
   .bash\_profile or .bashrc
- DO prepend directories to the existing \$PATH
  - Type: export PATH=\$HOME/bin:\$PATH

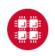

# Module Commands

- What modules do you have loaded?
  - module list
- What modules are available?
  - module spider or module avail
- Multiple versions of the same software
  - module avail intel
- Add a software module to your environment
  - module load cuda
- Remove a software package from your environment
  - module unload intel
- Load a different software version
  - module swap intel intel/13.1.3.192

## Adding or Removing Software from Your Environment

- Load the module for the software you need, e.g.,
  - module load comsol
- Allows multiple versions of software to coexist on our system
- Allow us to make changes without affecting you
  - PLEASE DON'T HARDCODE PATHS!
- Can load modules at command prompt or in your
   .bash\_profile or .bashrc file
- Also load modules in your job (batch) scripts

#### Third party applications

- General programming software (\$\psi\$ statewide licensed)
  - gnu compilers and debugger
  - − 

    ¶ Intel compilers
  - Totalview debugger
  - 4 Allinea profiler
  - MPI library
  - HDF5
  - NetCDF
  - Java, Java Virtual Machine
  - Python

#### Third party applications

- Parallel programming software (\$\psi\$ statewide licensed)
  - MPI library (mvapich, mvapich2)
  - OpenMP
  - CUDA
  - OpenCL
  - OpenACC

#### Access to Licensed Software

- Most software licenses for academic use only
- Some software requires signed license agreement
  - Check website
  - Contact OSC Help
- List of applications can be found at Software page: http://www.osc.edu/supercomputing/software/

### OSC doesn't have the software you need?

- Commercial software
  - Fill out a request form (see our FAQ)
  - SUG will consider it
- Open-source software
  - You can install it yourself in your home directory
  - If there's enough demand, we can install it for shared use
- Have your own license?
  - Contact OSC Help

### Resources to get your questions answered

- FAQs & HOWTOs on osc.edu
  - https://www.osc.edu/resources/getting\_started/supercomp uting\_faq
  - https://www.osc.edu/resources/getting\_started/howto
- System updates
  - Read Message of the Day on login
  - Follow @HPCNotices on Twitter

#### Demo

- Website tour: www.osc.edu
- MyOSC: <a href="https://my.osc.edu/">https://my.osc.edu/</a>
- OnDemand: <u>ondemand.osc.edu</u>
  - https://www.osc.edu/ondemand

## Questions

#### **Brian Guilfoos**

**HPC Client Services Manager** guilfoos@osc.edu

#### Kate Cahill

**Education & Training Specialist** Ohio Supercomputer Center kcahill@osc.edu

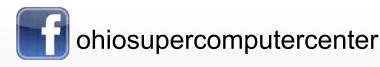

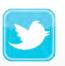

ohiosupercomputerctr

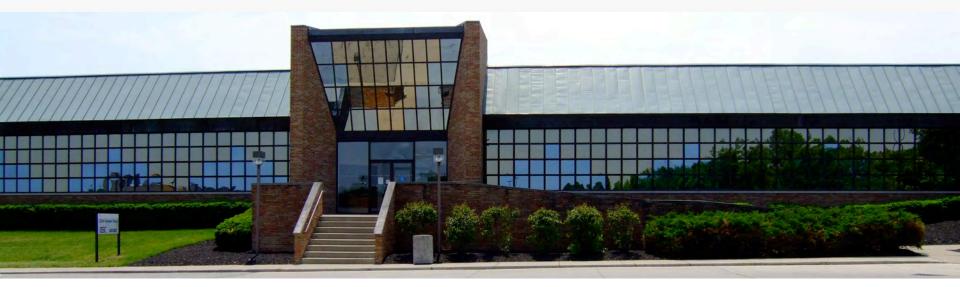